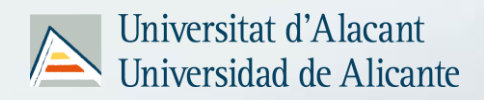

## Mantenerse al día en información científica con

# **ACADEMIA.edu**

**(Fecha de actualización: 15 de noviembre de 2023)**

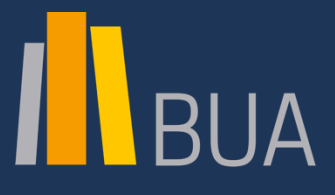

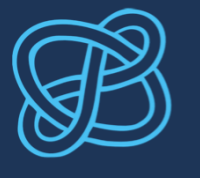

**CID** COMPETENCIAS EN INFORMACIÓN DIGITAL

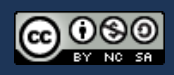

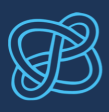

# ÍNDICE

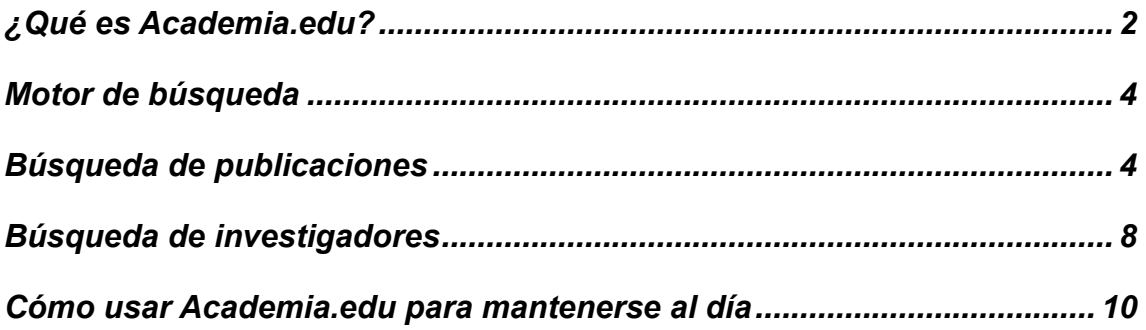

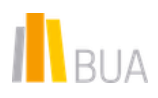

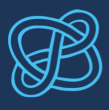

#### <span id="page-2-0"></span>¿Qué es Academia.edu?

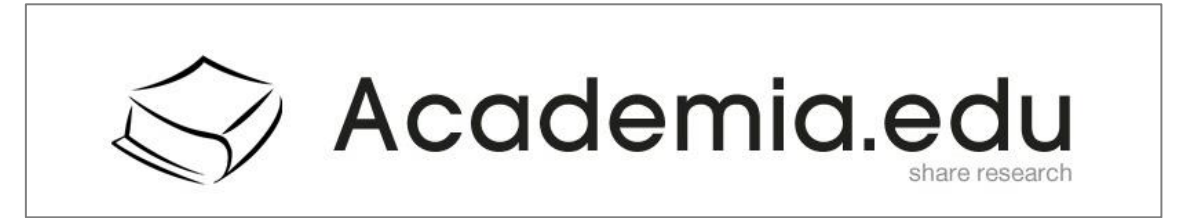

[Academia.edu](https://www.academia.edu/) es una red social académica fundada en 2008 por el filósofo Richard Price, con el objetivo de compartir documentos con la comunidad científica, principalmente investigadores del ámbito de las Ciencias Sociales, favoreciendo la comunicación directa entre autores y lectores y entre personal investigador.

Academia.edu es una herramienta *freemium*, es decir, ofrece una serie de servicios básicos gratuitos, pero para utilizar las prestaciones más avanzadas requiere una cuenta *premium* de pago. Es fácil identificar las funcionalidades de pago porque van acompañadas del icono de un candado cerrado.

<sup>O</sup> Premium

Entre las **funcionalidades gratuitas** de Academia.edu se encuentran:

- Crear y gestionar un perfil de investigador.
- Depositar trabajos propios y compartirlos para ganar visibilidad.
- Búsqueda de publicaciones académicas (por palabras clave en el título).
- Descargar documentos, compartirlos, guardarlos en nuestra biblioteca personal o exportarlos a nuestra cuenta de Google Drive.
- Buscar investigadores y hacer un seguimiento de su actividad científica.
- Encontrar colegas a partir de nuestros contactos de Google y Facebook.
- Hacer un seguimiento de nuestros temas de interés.
- Buscar y publicar ofertas de empleo.
- Iniciar una discusión y participar en discusiones creadas por otros.

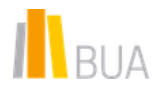

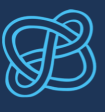

- Obtener estadísticas y métricas de investigadores y publicaciones.
- Obtener estadísticas básicas sobre nuestra producción académica.

Entre las **funcionalidades de pago** se encuentran:

- Búsqueda avanzada de publicaciones, permitiendo localizar los términos de búsqueda dentro del texto completo de los documentos.
- Crear alertas de búsqueda.
- Aplicar filtros (por fecha de publicación, tipo de documento e idioma) a la lista de resultados.
- Ordenar los resultados desde los más recientes a los más antiguos (en la versión gratuita solo se pueden ver ordenados por relevancia).
- Acceso a breves resúmenes de las publicaciones.
- Descarga en lote de publicaciones estrechamente relacionadas entre sí.
- Traducción automática de los documentos a 24 idiomas diferentes.
- Creación de una página web personal para publicitar nuestro trabajo académico.
- Saber qué otros investigadores han citado nuestros trabajos.
- Búsqueda de financiación para nuestros proyectos de investigación.
- Obtener estadísticas avanzadas sobre nuestra producción académica.
- Eliminar la visualización de la publicidad.

 En los siguientes apartados veremos cuáles de las funcionalidades gratuitas de Academia.edu nos ayudan a mantenernos al día en información científica.

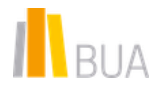

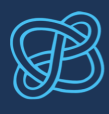

#### <span id="page-4-0"></span>Motor de búsqueda

Academia.edu incorpora un buscador, presente en el menú superior de cada página, que permite localizar publicaciones (*papers*), investigadores (*people*), intereses (*research interests*), universidades (*universities*), vídeos (*videos*) y cursos (*courses*).

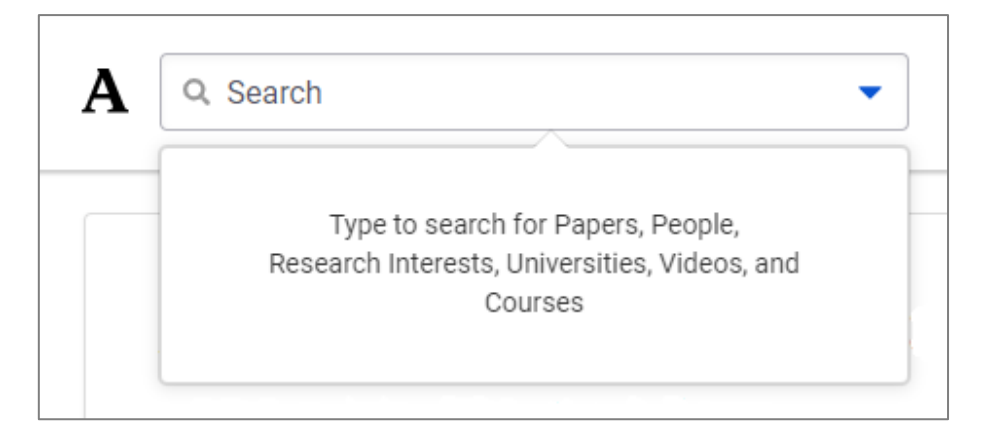

#### <span id="page-4-1"></span>Búsqueda de publicaciones

Academia.edu contiene más de 47 millones documentos a texto completo. Para buscar publicaciones basta con escribir en la caja de búsqueda una serie de palabras clave y pulsar en *View all results* para acceder al listado completo de resultados.

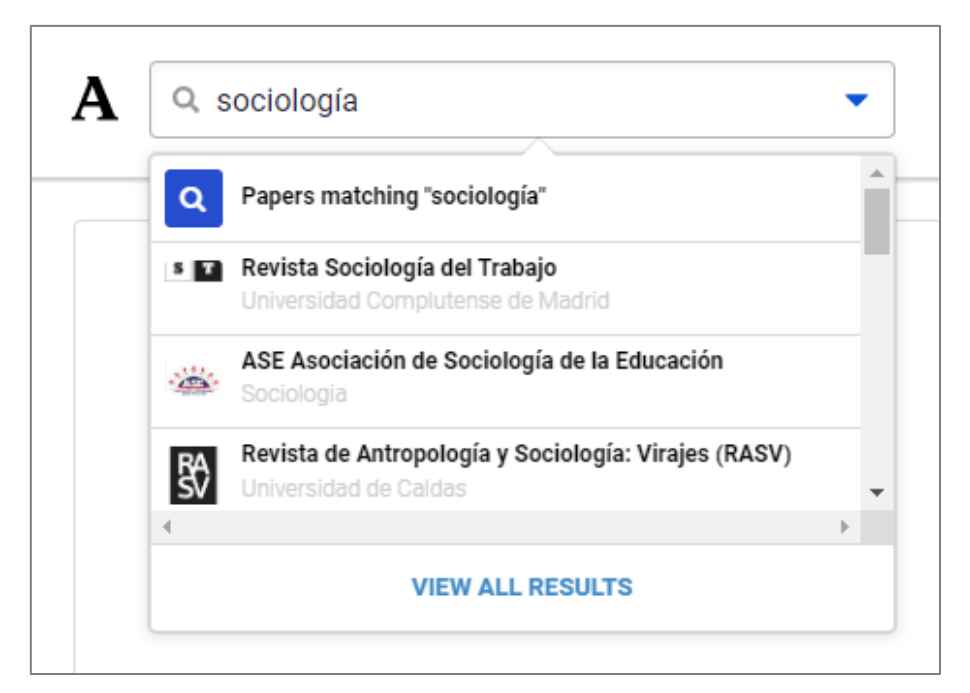

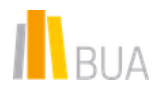

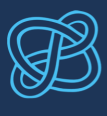

La página de resultados se divide en 5 pestañas:

- *Paper titles:* Son los resultados que presentan los términos de búsqueda en el título de los documentos.
- *Papers (Full text):* Son los resultados que presentan los términos de búsqueda en el texto completo de los documentos. Lógicamente, el número de resultados es muy superior, pero solo los usuarios *premium* pueden acceder a estos resultados.
- *People:* Son investigadores relacionados con los términos de búsqueda.
- *Videos:* Documentos en formato vídeo.
- *Courses*: Cursos relacionados con el tema de búsqueda.

Dentro de la pestaña *Paper titles* tenemos, a mano izquierda, una serie de filtros exclusivos para los usuarios *premium*. A mano derecha tenemos los resultados ordenados por relevancia.

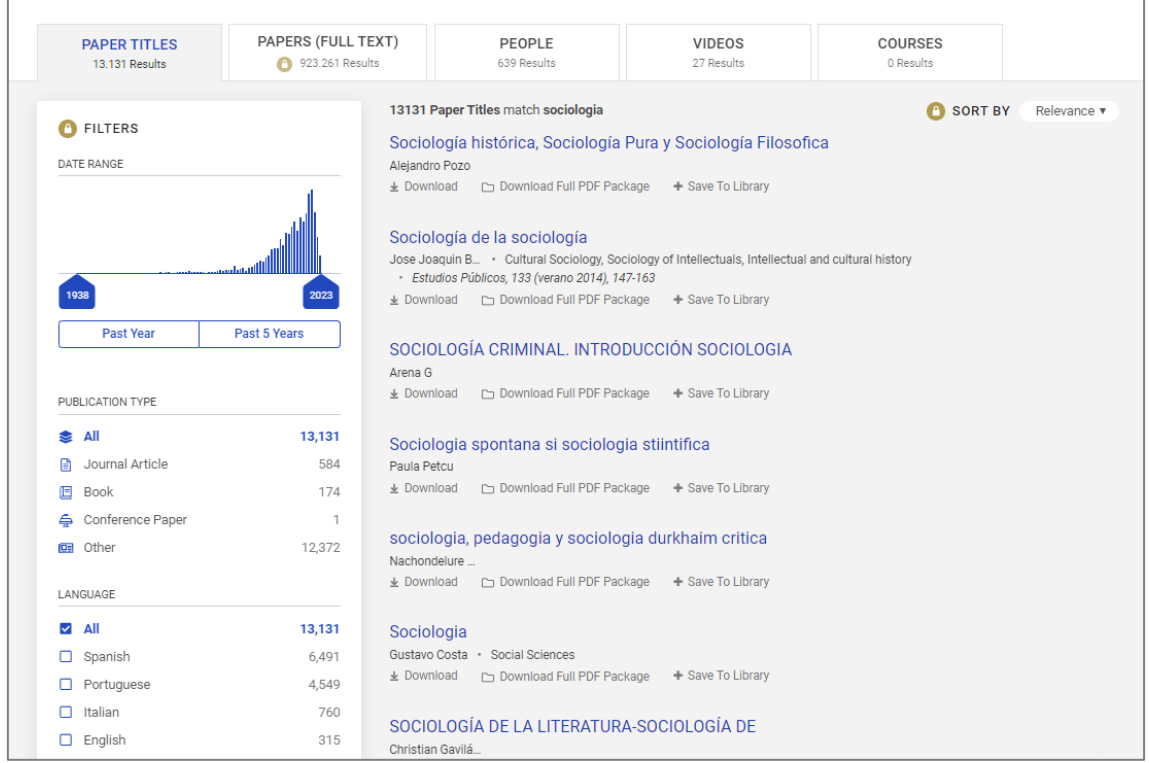

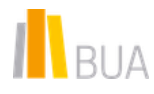

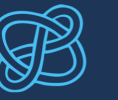

La vista resumida de cada una de las publicaciones ofrece información sobre el título y la autoría. Una serie de botones permiten descargarse el documento (*Download*) o guardarlo en la biblioteca personal. La opción *Download Full PDF Package* —que permite descargar un pack formado por el documento, su resumen y otros documentos relacionados— está restringida para los usuarios *premium*.

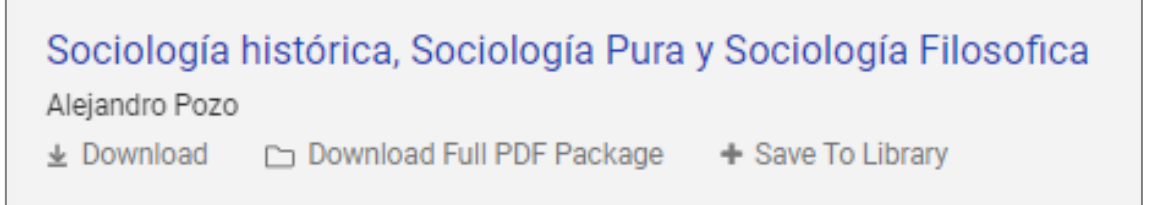

Pinchando sobre el título del documento se accede al registro bibliográfico completo, que permite visualizar el documento (*PDF original*), acceder a otros documentos relacionados (*Relacionado*), así como ver un resumen de la ficha del investigador (a mano derecha) y algunas opciones exclusivas para usuarios premium (*Descargar Paquete PDF, Traducir PDF, Resumen*). Bajo la autoría hay información sobre el número de páginas y el número de visualizaciones del documento.

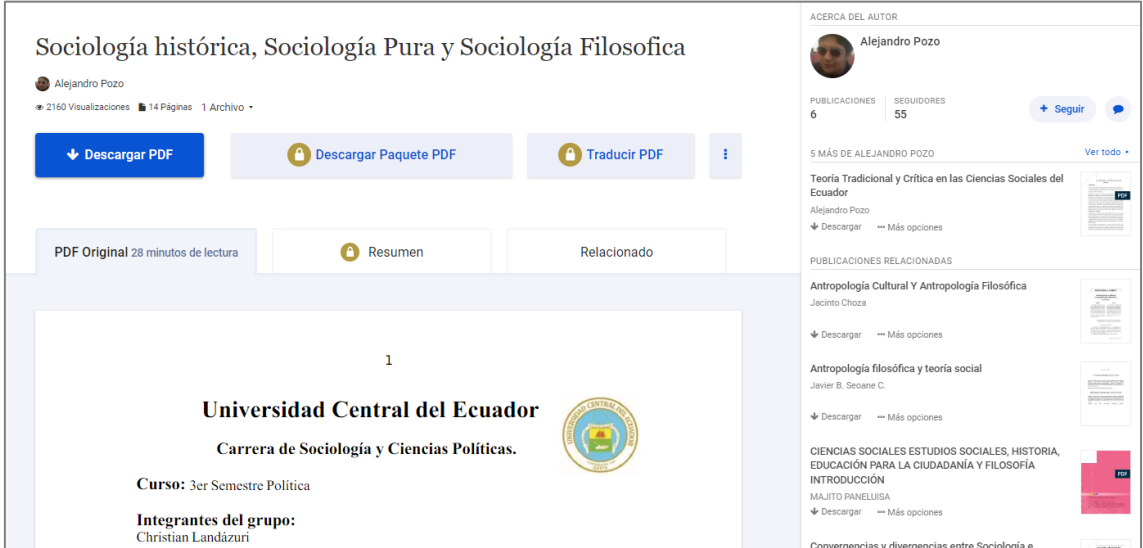

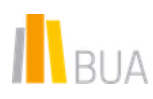

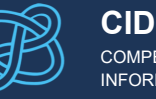

Haciendo clic en el símbolo de los tres puntos que aparece a la derecha de la opción *Traducir PDF*, se abre un desplegable con opciones para compartir la publicación, guardarla en una cuenta de Google Drive, guardarla en tu biblioteca personal o denunciarla (en caso de que el contenido del documento no sea apropiado o que haya sido subido a la plataforma por un usuario distinto del autor infringiendo la legislación sobre propiedad intelectual).

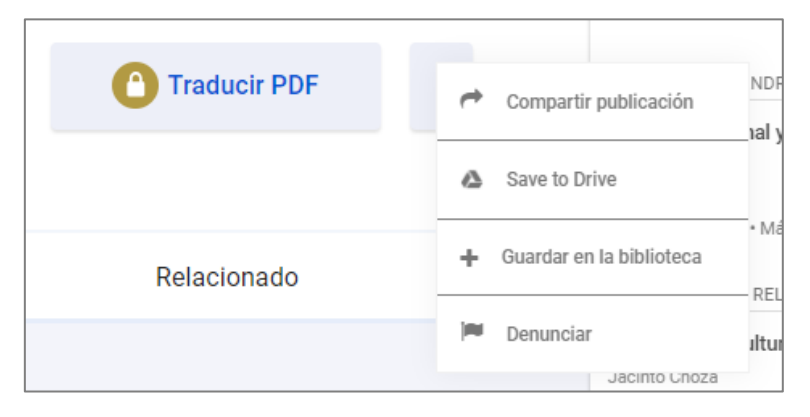

En el extremo derecho del documento aparece información relativa a otras publicaciones de los mismos autores y otras publicaciones relacionadas.

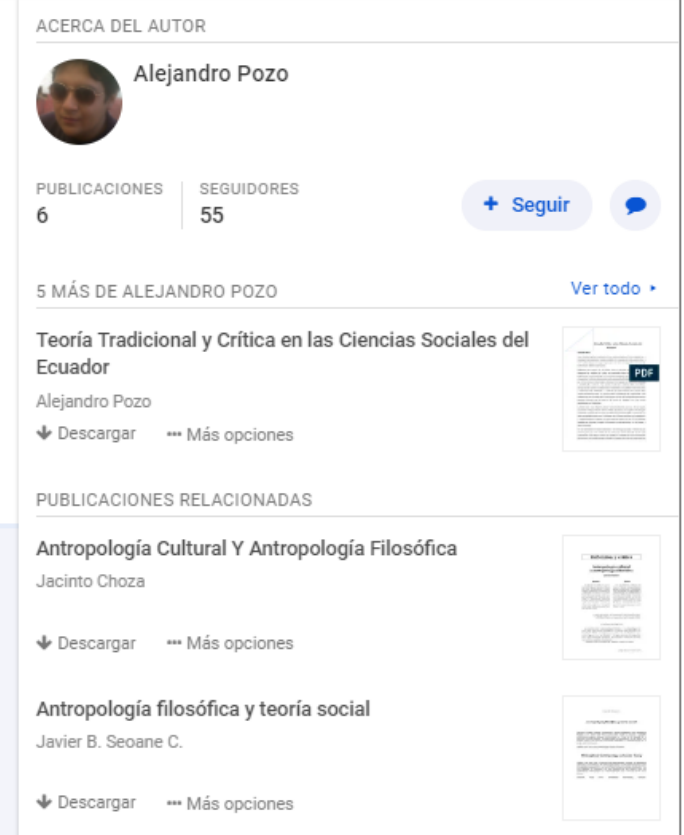

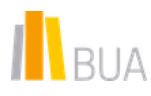

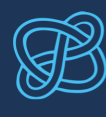

## <span id="page-8-0"></span>Búsqueda de investigadores

Actualmente hay más de 243 millones de usuarios registrados en Academia.edu. Para localizar a un investigador concreto, puedes utilizar el buscador del menú superior y seleccionar la pestaña *People*.

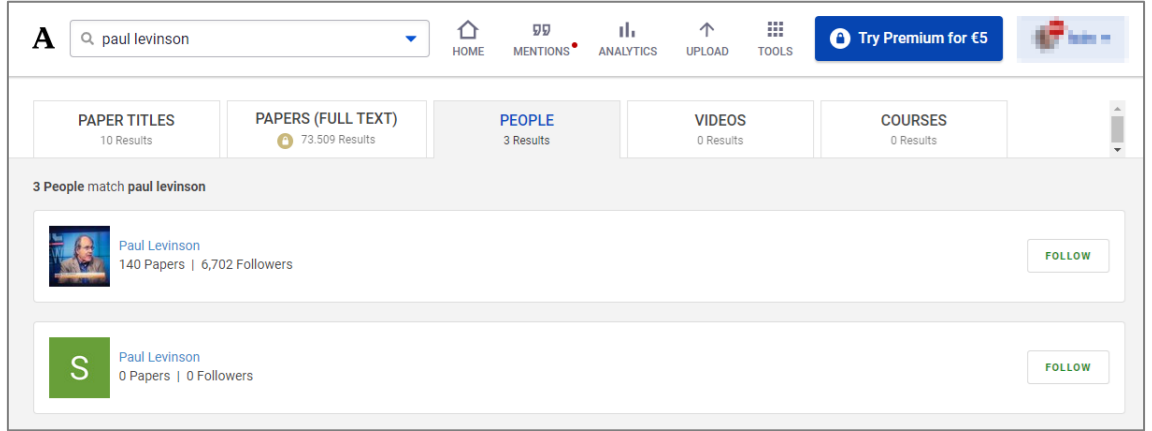

Pinchando sobre el nombre de un investigador se accede a su perfil, que contiene información relativa a su afiliación institucional, sus áreas de investigación, su red de contactos (co-autores, seguidores, gente a la que sigue), las publicaciones que ha subido a Academia.edu y el número de veces que ha sido citado por otros investigadores de la plataforma, entre otros datos.

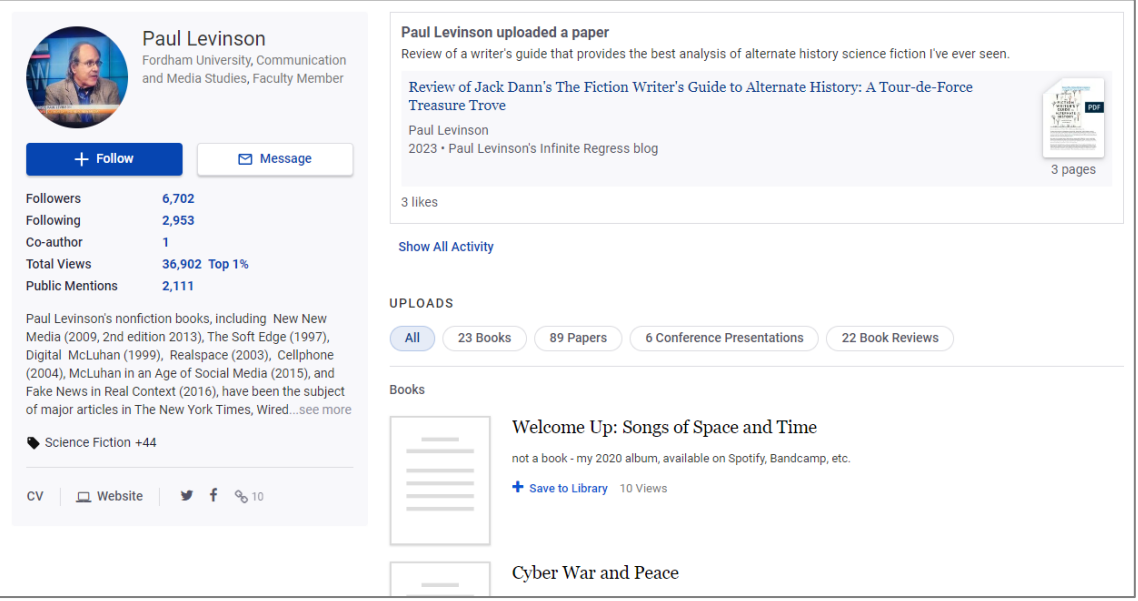

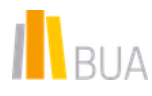

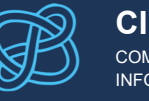

Pinchar sobre los enlaces *followers*, *following* y *co-authors* permite descubrir más investigadores del mismo ámbito. Una vez localizado un investigador de nuestro interés, podemos seguir su actividad pinchando en el botón *"Follow"* que aparece junto a su nombre.

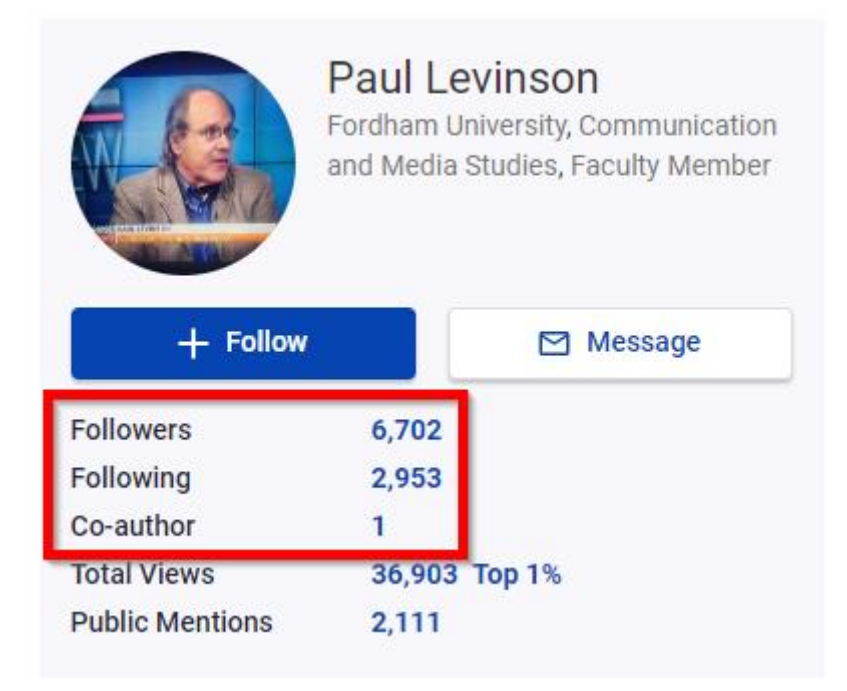

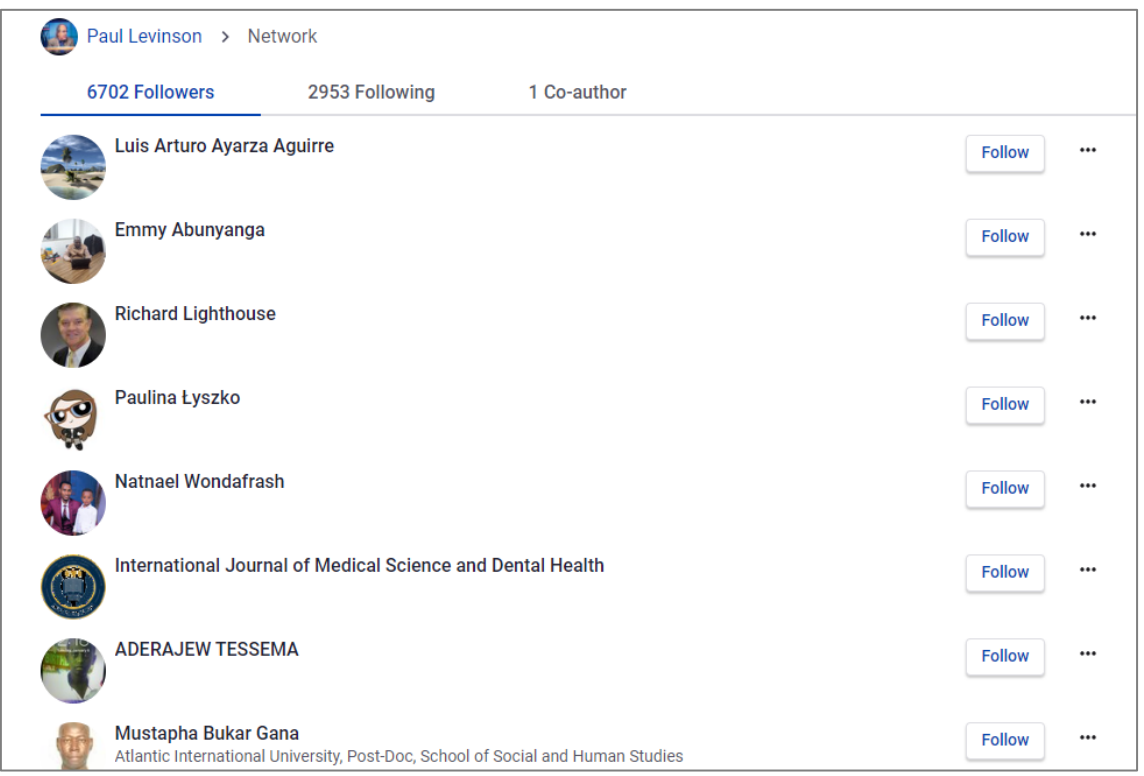

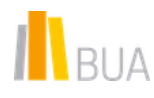

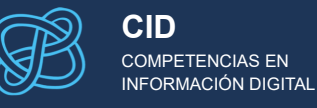

#### <span id="page-10-0"></span>Cómo usar Academia.edu para mantenerse al día

En la página de inicio de Academia.edu te aparecerán las últimas publicaciones de los investigadores a los que estés siguiendo, así como sugerencias de otros investigadores a los que te podría interesar seguir (*Academics to follow*), y un listado de las últimas publicaciones que has consultado (*Continue reading*).

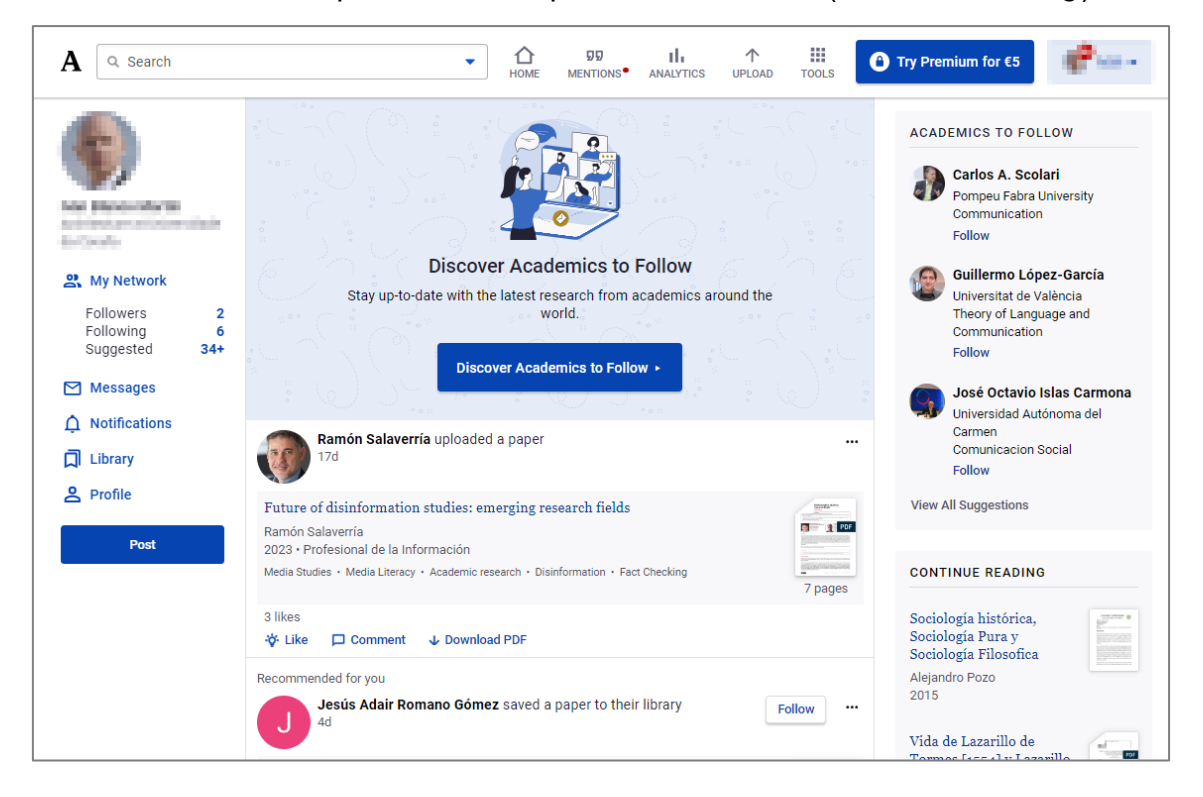

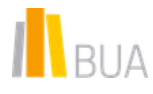

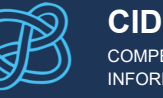

Si quieres estar al día de las últimas publicaciones de los investigadores de tu interés, puedes **activar las notificaciones por correo electrónico**. Esta opción se encuentra en el apartado *Account Settings > Email notifications*, al que se accede a través del menú desplegable que se abre al pinchar en la flecha que aparece a la derecha de tu foto de perfil, en la esquina superior derecha de la página. En el apartado *Your Network* activa la opción *Someone you follow adds a new paper or video*, así como otras notificaciones que te interese recibir por correo electrónico.

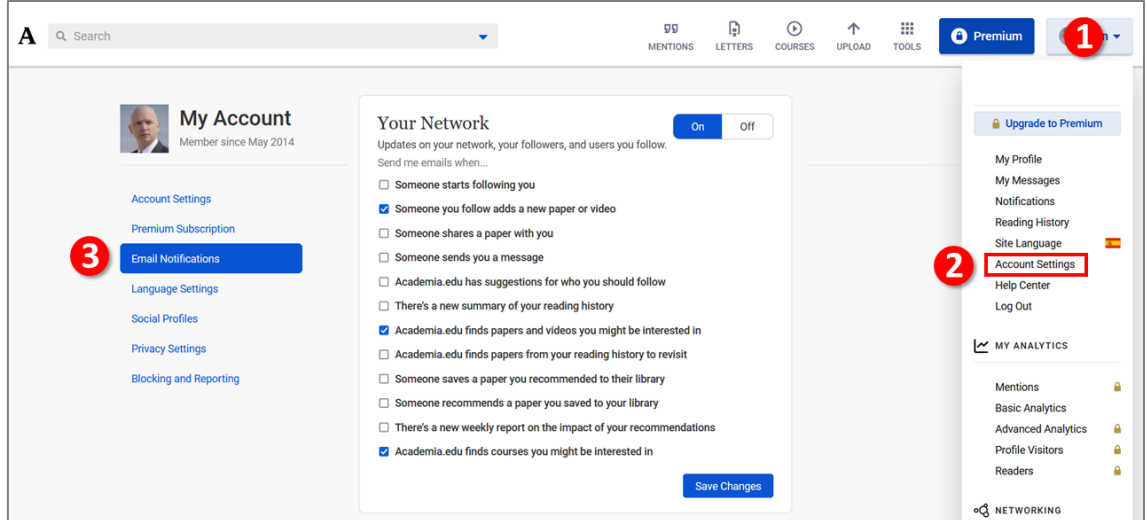

A partir de este momento, cada vez que un investigador de tu red de contactos publique un nuevo documento en Academia.edu, te llegará una notificación por correo electrónico.

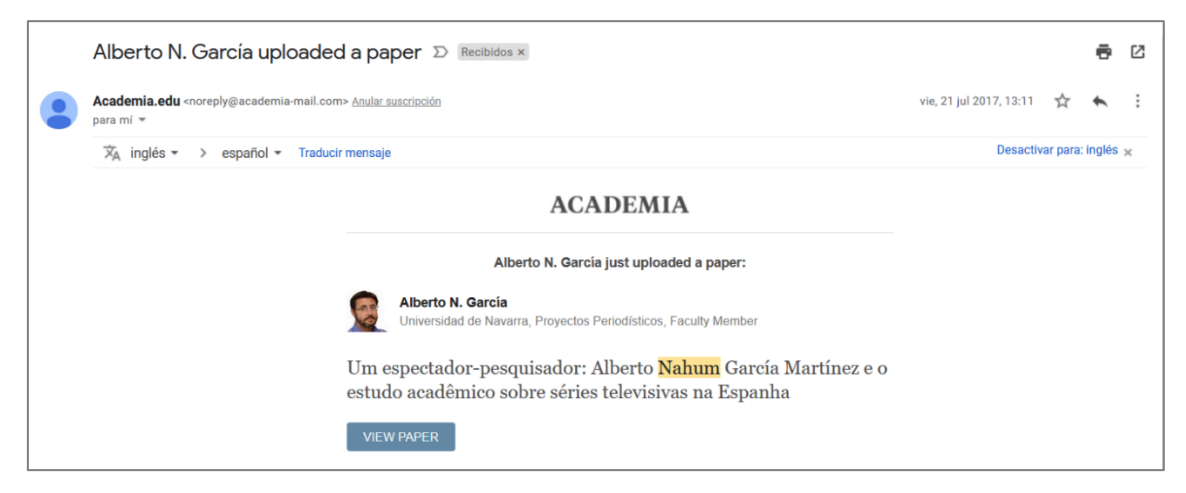

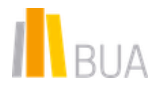